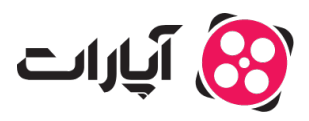

[پایاه دانش](https://support.aparat.com/kb) > [ثبت نام و تنظیم کانال](https://support.aparat.com/kb/thbt-nam-o-tnthym-kanal) > [ویرایش اطلاعات و تنظیمات کانال](https://support.aparat.com/kb/oyraysh-atlaaaat-o-tnthymat-kanal) > [چونه اطلاعات کانال خود را](https://support.aparat.com/kb/articles/chgonh-atlaaaat-kanal-khod-ra-tkmyl-knym) [تمیل کنیم؟](https://support.aparat.com/kb/articles/chgonh-atlaaaat-kanal-khod-ra-tkmyl-knym)

چونه اطلاعات کانال خود را تمیل کنیم؟ 2022-12-25 - niushamin - [ویرایش اطلاعات و تنظیمات کانال](https://support.aparat.com/kb/oyraysh-atlaaaat-o-tnthymat-kanal) برای تمیل کردن اطلاعات کانال مراحل زیر را انجام دهید:

وارد اکانت آپارات خود شوید.

روی تصویر پروفایل در گوشه سمت چپ بالای صفحه کلیک کنید.

روی گزینه چرخ دنده که تنظیمات کانال است کلیک کنید

# $\pmb{\times}$

در بخش اطلاعات کانال موارد زیر قرار دارد که همگی آنها قابل ویرایش هستند، البته برای ویرایش نام کاربری، شرایطی وجود دارد که در ادامه به آنها اشاره کردهایم:

## $\pmb{\times}$

## **.1 نام کاربری**

برای دیدن شرایط تغییر نام کاربر<u>ی [اینجا](https://support.aparat.com/kb/articles/article-8) ک</u>لیک کنید.

#### **.2 ایمیل**

در این قسمت باید یک ایمیل معتبر وارد کنید و برای ویرایش آن باید روی لینکی که به ایمیل شما ارسال می شود کلی کنید تا ایمیل تایید شود. توجه داشته باشید پیش از حذف ایمیل از حساب کاربری خود، باید شماره موبایلتان را ثبت کرده باشید..

#### **.3 شماره موبایل**

در این قسمت باید یک شماره موبایل وارد کنید. برای حذف شماره موبایل از حساب کاربری باید یک ایمیل داشته باشید. دقت کنید اگر در اکانت خود شماره موبایل نداشته باشید نمی¤وانید ویدئو آپلود کنید و پخش زنده داشته باشید، اما از دیگر امکانات آپارات میتوانید استفاده کنید.

### 4. **نام کانال (به فارسی)**

در این بخش باید نام مورد نظر خود را برای کانال وارد کنید. این نام با نام کاربری شما متفاوت است. نام کانال

شما معرف شماست پس در انتخاب آن دقت کافی داشته باشید، بهتر است نام کانال حتما فارسی باشد.

### **.5 درباره کانال**

در این بخش میتوانید درباره محتوای کانال یا خودتان توضیحات لازم را برای کاربران بنویسید. دقت کنید در این بخش می توانید فقط تا 512 کاراکتر وارد کنید.

## **.6 آدرس اینترنت**

در این بخش میتوانید آدرس سایت یا وبلاگ خود را وارد کنید. حتی میتوانید آدرس شبکههای اجتماعی خود را نیز در این بخش وارد کنید

## **.7 شبههای اجتماع**

در این قسمت شما میتوانید شبکههای اجتماعی پیش فرضی که در نظر گرفته شده است را ( البته اگر در آنها حساب کاربری دارید) برای ارتباط بهتر با مخاطبانتان پر کنید. در این ردیفها فقط کاف است نام کاربری خود را وارد کنید و لازم نیست آدرس را به صورت کامل بنویسید.

برای کسب اطلاعات بیشتر در مورد ویدئو <u>اینجا</u> کلیک کنید.

قوانین انتشار محتوا و بارگذاری ویدئو را از [اینجا](https://www.aparat.com/community-guideline/publishPolicy) مشاهده مطالعه کنید.